## How to Search the BSMCON and SOMI Library Catalog and Check Out Print Books

- 1. Go to <a href="https://www.bsmcon.edu/athens-and-catalog">https://www.bsmcon.edu/athens-and-catalog</a> or follow this path: <a href="https://www.bsmcon.edu">https://www.bsmcon.edu</a> Students>Library>Athens and Catalog>Catalog
- 2. Click on the dropdown box on the left that says All Words, to choose how you want to search for a book by ISBN, Title, etc.

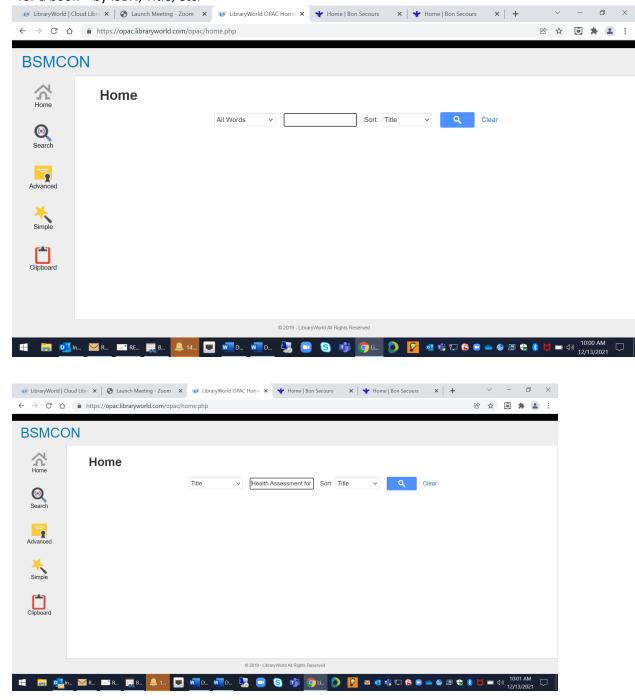

3. Find your book title in the search results and click on the blue title to find out if the book is currently available for checkout. Books check out for 2 weeks, with a renewal possible by emailing the librarian at library@bsmcon.edu.

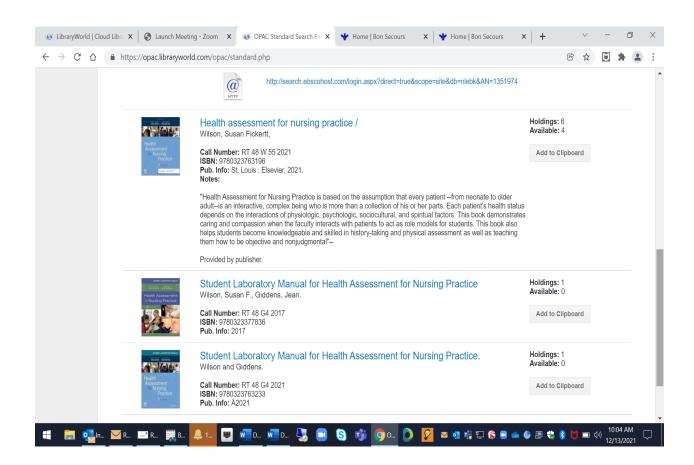

4. Look at the Status and Call Number information at the bottom of the screen to see whether there is a copy of your book that is IN; in other words, available for checkout.

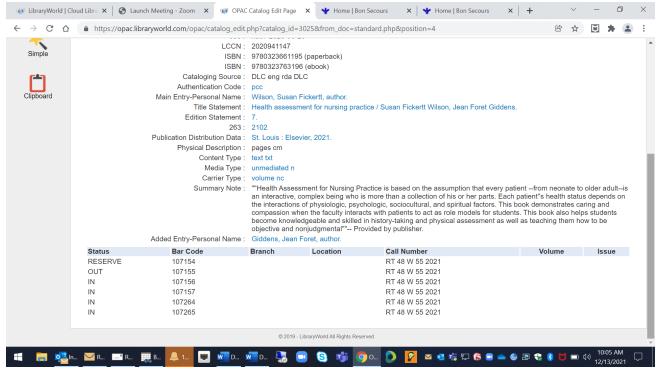

5. The Call Number will tell you how to find the book on the library shelf in the Learning Commons. Books have call numbers on the bottom of their spines. Books are shelved alphabetically by the letter(s) and then numerically by the number appearing after the letter(s). Please feel free to ask for help from the librarian.

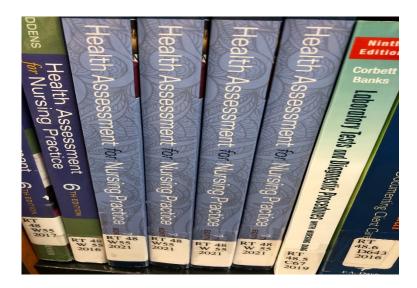

6. The Learning Commons is open whenever the College is open. To check out a book, follow the instructions at the Book Checkout station in the front corner of the Learning Commons. When you're finished with a book, you can return it into the Return slot anytime the College is open.

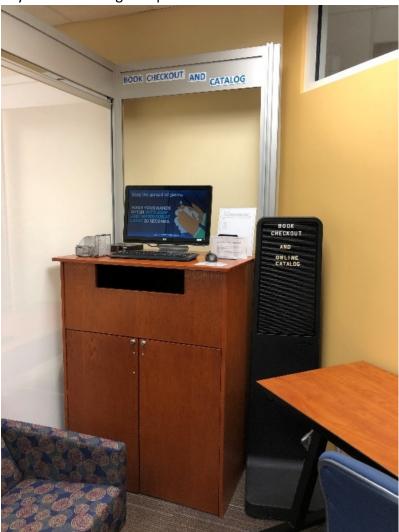